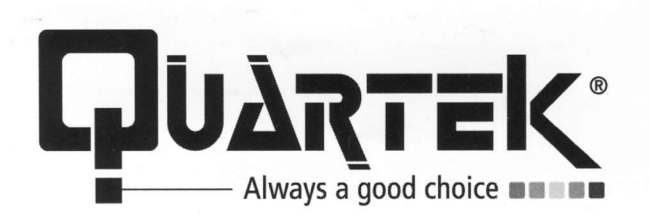

# **HD-RIP80**

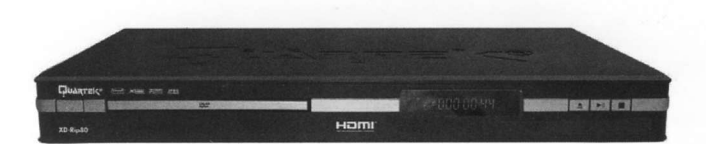

# **DVD Player HDMI**

**Avec Fonction CD Ripping** Lecteur Multicartes 6 en 1 et USB en Façade

www.quartek-system.com

Hamı **PIVX**  $M^{MPEG4}$  $\prod$  DOLBY **JPEG**  $FCD$ 

A LIRE IMPERATIVEMENT AVANT TOUTE MISE EN MARCHE

# **TABLE DES MATIERES**

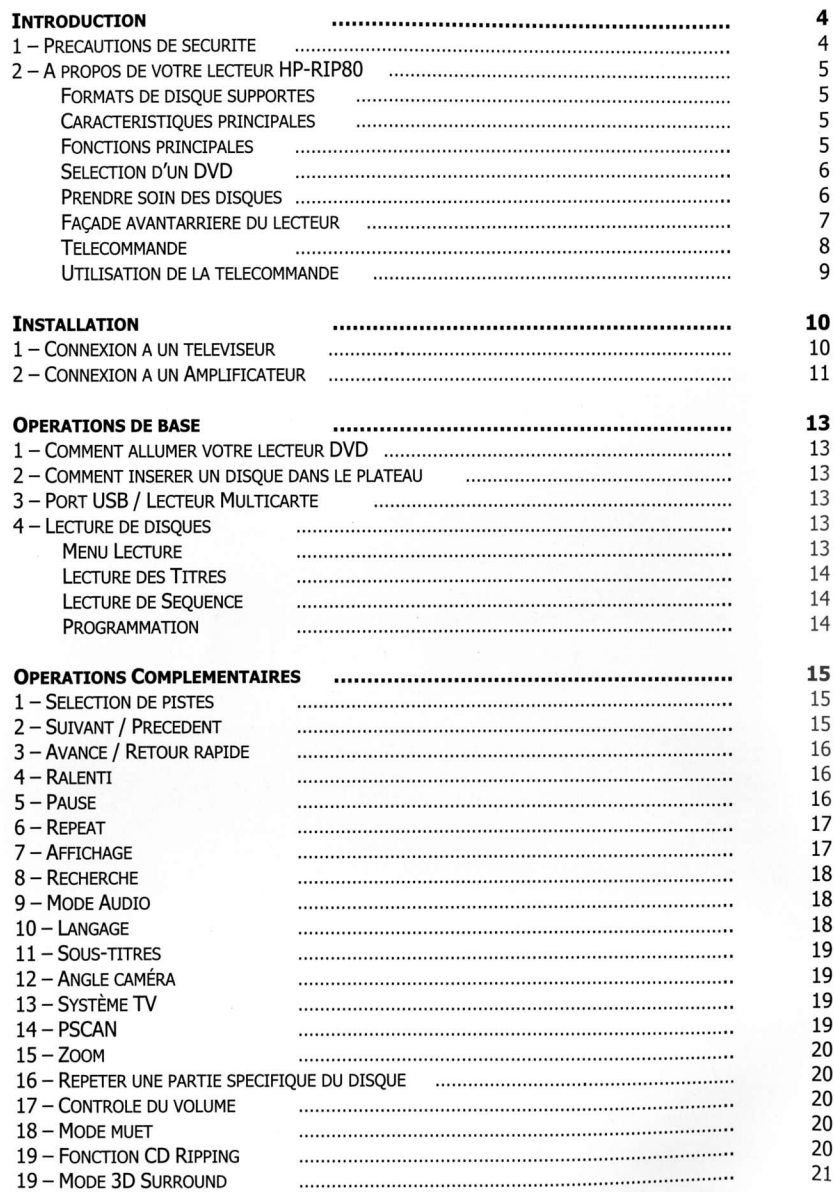

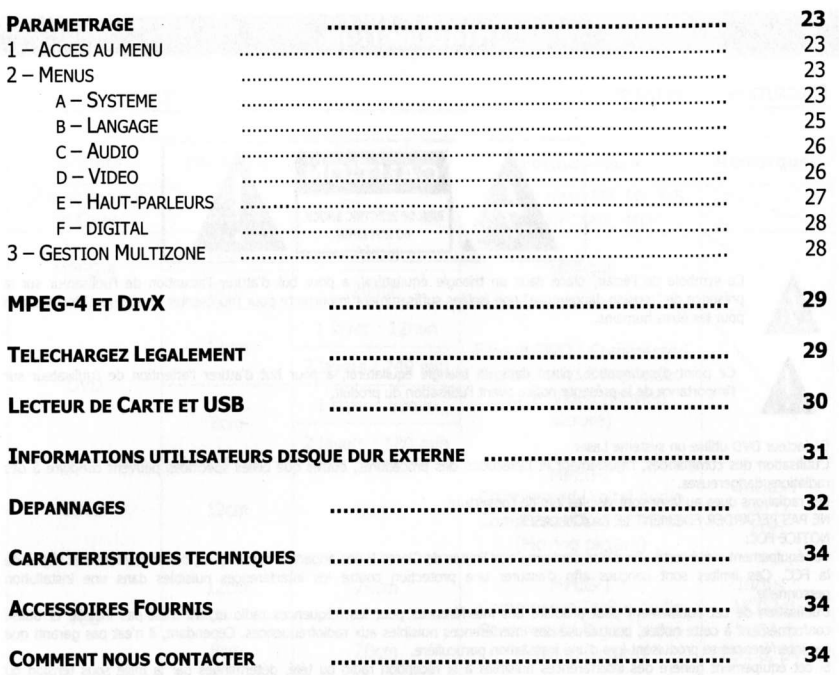

# **INTRODUCTION**

#### PRECAUTIONS DE SECURITE

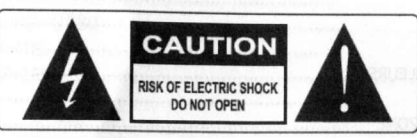

Ce symbole de l'éclair, placé dans un triangle équilatéral, a pour but d'attirer l'attention de l'utilisateur sur la présence de "tension dangereuse" non isolées suffisamment importante pour représenter un risque d'électrocution pour les êtres humains.

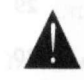

Ce point d'exclamation, placé dans un triangle équilatéral, a pour but d'attirer l'attention de l'utilisateur sur l'importance de la présente notice avant l'utilisation du produit.

#### Ce lecteur DVD utilise un système Laser.

L'utilisation des commandés, l'aiustement et l'exécution des procédures, autres que celles spécifiées peuvent conduire à des radiations dangereuses.

Les radiations dues au laser sont visibles lors de l'ouverture. NE PAS REGARDER FIXEMENT LE RAYON LASER

**NOTICE FCC:** 

Cet équipement a été testé afin d'être conforme aux limites de Classe B des appareils numériques, conformément aux règles de la FCC. Ces limites sont conçues afin d'assurer une protection contre les interférences nuisibles dans une installation nersonnelle

L'utilisation de cet équipement peut produire des interférences pour les fréquences radio et, s'il n'est pas installé et utilisé conformément à cette notice, peut causé des interférences nuisibles aux radiofréquences. Cependant, il n'est pas garanti que ces interférences se produisent lors d'une installation particulière.

Si cet équipement génère des interférences nuisibles à la réception radio ou télé, déterminées par la mise sous tension ou l'extinction de l'appareil, l'utilisateur peut essayer de corriger ce problème grâce aux mesures suivantes :

- Réorienter ou déplacer l'antenne de réception.
- Augmenter la distance entre l'appareil et le récepteur.
- Connecter l'appareil à une prise différente de celle du récepteur,
- Consulter le revendeur ou un technicien expérimenté Radio/TV.

Ce produit contient une technologie protégée par copyright, basée sur des brevets appartenant à Macrovision Corporation et à d'autres détenteurs US. Toute utilisation de cette technologie protégée par copyright doit faire l'obiet d'une approbation par Macrovision Corporation. Cette technologie est destinée à un usage domestique uniquement, sauf autorisation préalable de Macrovision Corporation. Tout démontage ou désassemblage est interdit.

#### **INSTRUCTIONS IMPORTANTES DE SECURITE**

- Lisez ces instructions.  $1)$
- Conservez ces instructions.  $2)$
- $3)$ Tenez compte de tous les avertissements.
- $4)$ Suivez toutes les instructions.
- $5)$ N'utilisez pas cet appareil près de l'eau.
- $6)$ Utilisez un chiffon sec pour le nettoyage.

 $\overline{7}$ N'obstruez pas l'appareil avec tout autre objet. Ne placez jamais l'appareil sous des objets encombrants faisant obstacle à la circulation l'air. Installez l'équipement conformément aux instructions du fabricant.

8) Disposez l'appareil loin de toute source de chaleur (radiateur, cuisinière, amplificateur y compris, etc.).

Cet appareil doit être utilisé avec une source électrique conforme aux indications situées à l'arrière de celui-ci. En cas de  $9)$ doute sur l'installation électrique domestique, consulter le revendeur ou EDF.

10) Protégez le câble d'alimentation, en particulier au niveau des branchements (sortie du lecteur et sortie prise murale).

11) Pour votre sécurité, n'utilisez que les accessoires et pièces détachées agréées par le fournisseur.

12) N'utilisez que les accessoires et pièces détachées spécifiées par le fabricant ou vendu avec l'appareil. 13) En cas de non utilisation prolongé, débranchez l'appareil du secteur afin d'éviter tout risque de surtension lié à l'orage.

14) Débranchez immédiatement l'appareil de sa source électrique, si vous remarquez une défaillance des câbles électriques ou de la prise d'alimentation, en cas de projection de liquide ou d'objet, en cas de contact avec de l'eau, en cas de mauvais fonctionnement de l'appareil après avoir bien respecter la notice ou si le produit ne correspond aux normes, si le produit a subi un dommage ou est cassé. Contactez un technicien qualifié.

15) AVERTISSEMENT : Afin d'éviter tout risque d'incendie ou d'électrocution, n'exposez pas cet appareil à l'eau ou à l'humidité.

16) AVERTISSEMENT : Afin éviter tout risque d'électrocution, ne démontez pas l'unité. Ne confiez l'entretien de l'appareil qu'à un technicien qualifié.

LE FABRICANT SE RESERVE LE DROIT DE MODIFIER SANS AUCUN AVIS PREALABLE LES CARACTERISTIQUES TECHNIQUES DU PRODUIT

#### **QUARTEK USA TradeMark**

# A PROPOS DE VOTRE LECTEUR DVD HD-RIP80

**FORMATS DE DISOUE SUPPORTES** 

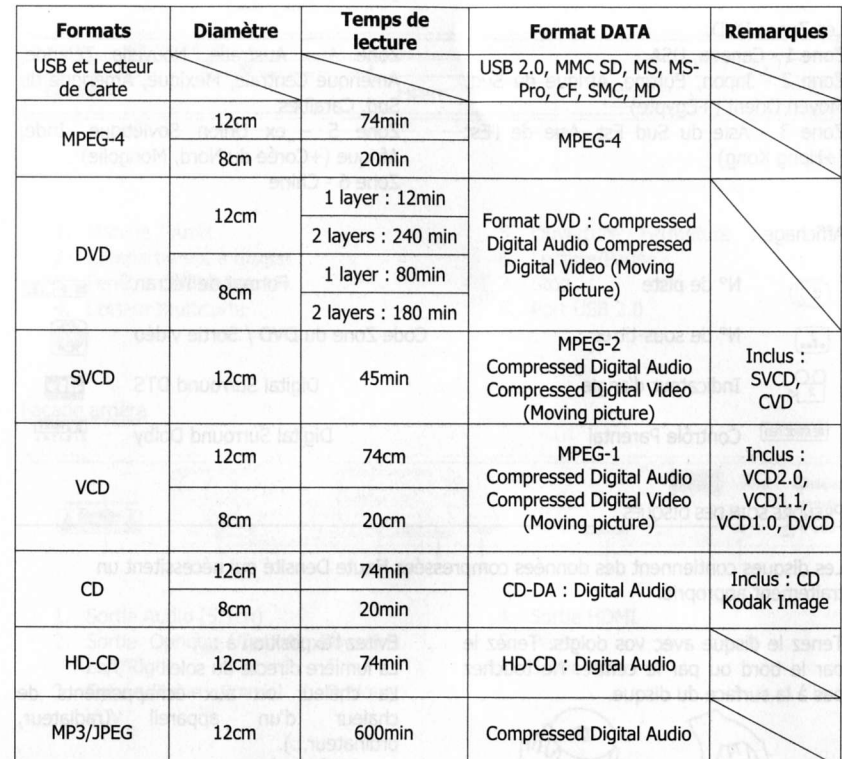

Note : Les DVD-R, CD-R et CD-RW sont compatibles avec le HD-RIP80.

CARACTERISTIQUES PRINCIPALES

#### **FONCTIONS PRINCIPALES**

- Sortie Vidéo Progressive Scan
- Sortie Audio Numérique Coaxiale
- Sortie S-Vidéo
- Sortie HDMI
- Lecteur USB 2.0
- 
- Lecteur Multicarte
- 
- Progressive Scan CD Ripping
- 
- Multi-Angle
- Choix des sous-titres

Ce produit contient une technologie protégée par copyright, basée sur des brevets appartenant à Macrovision Corporation et à d'autres détenteurs US. Toute utilisation de cette technologie protégée par copyright doit faire l'obiet d'une approbation par Macrovision Corporation. Cette technologie est destinée à un usage domestique uniquement. sauf autorisation préalable de Macrovision Corporation. Tout démontage ou désassemblage est interdit.

**QUARTEK USA TradeMark** 

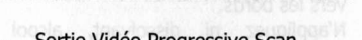

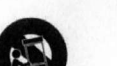

#### **SELECTION D'UN DVD**

Le marché du DVD est divisé en Zones et pour chaque Zone correspond un code inscrit sur le support. Les DVD sont ainsi en théorie inexportables d'une Zone à l'autre.

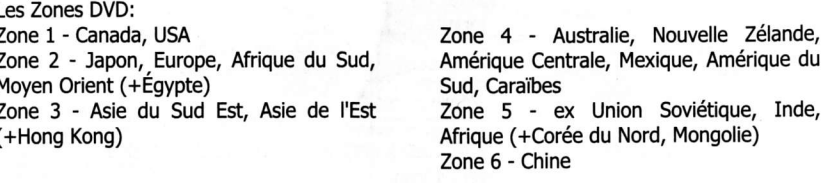

# Affichage:

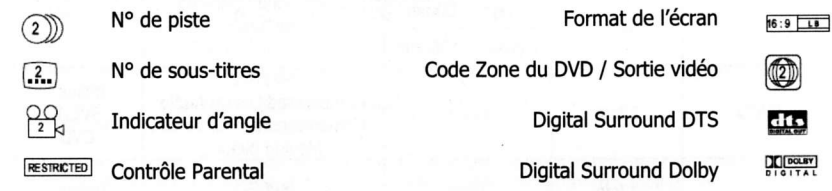

#### PRENDRE SOIN DES DISQUES

Les disques contiennent des données compressées Haute Densité qui nécessitent un traitement approprié.

Tenez le disque avec vos doigts. Tenez le par le bord ou par le centre. Ne touchez pas à la surface du disque.

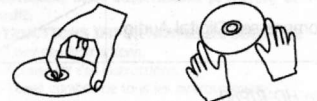

Ne pliez pas le disque. Ne l'exposez pas à la lumière directe du soleil ou à des sources de chaleur.

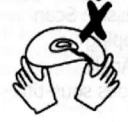

Evitez l'exposition à : La lumière directe du soleil

La chaleur ou aux échappements de chaleur d'un appareil (radiateur, ordinateur...).

Humidité extrême.

Nettoyez la surface du disque avec un chiffon doux et sec.

Essuyez la surface du disque du centre vers les bords.

N'appliquez ni dissolvant, alcool ou vaporisateurs ménagers lors du nettoyage. De tels détergents endommageraient définitivement la surface du disque.

FAÇADE AVANT ET ARRIERE DU LECTEUR

#### Façade avant

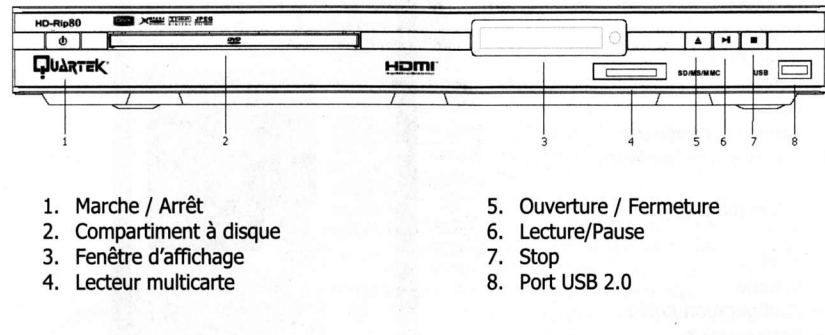

# Façade arrière

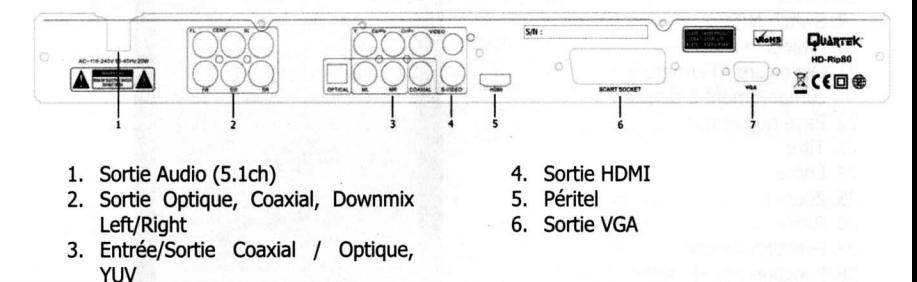

LE FABRICANT SE RESERVE LE DROIT DE MODIFIER SANS AUCUN AVIS PREALABLE LES CARACTERISTIQUES TECHNIQUES DU PRODUIT

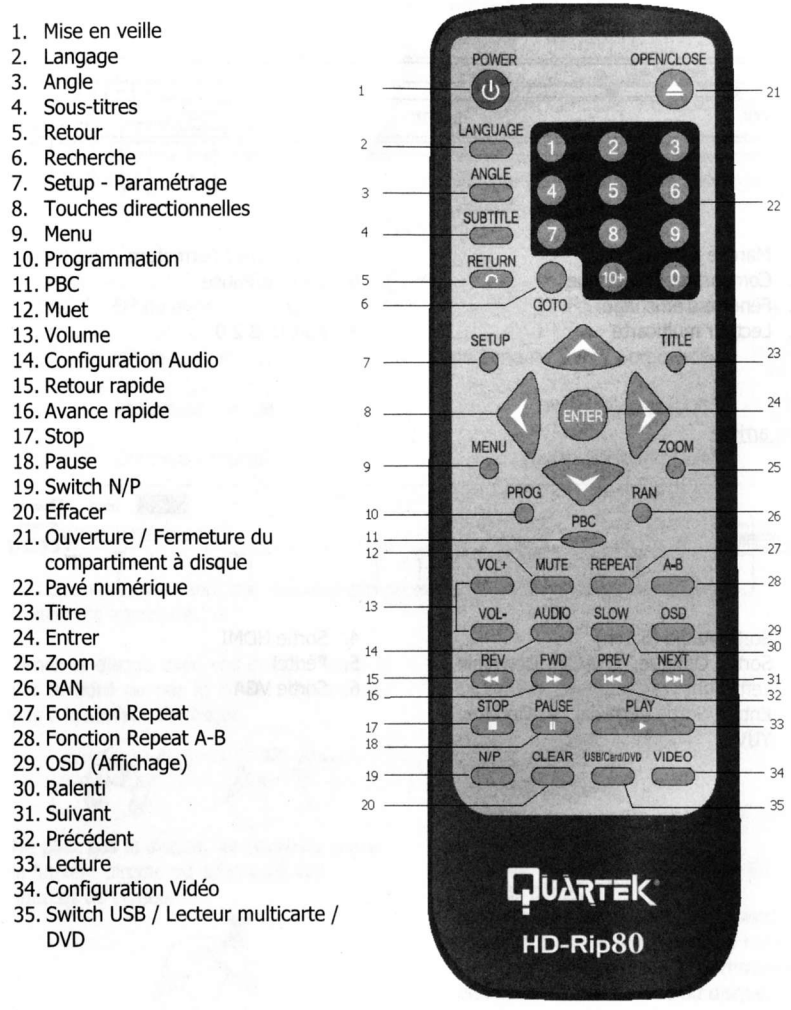

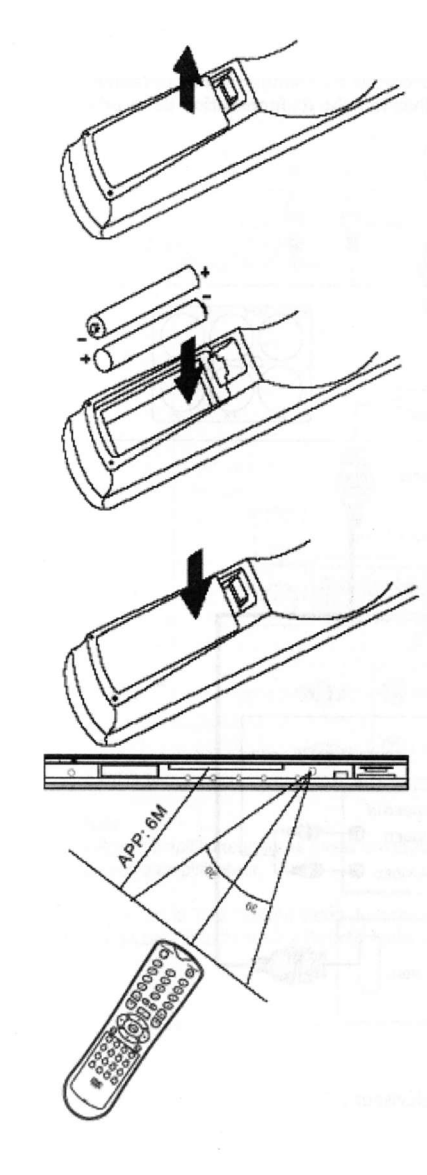

 $1 -$  Ouvrez le compartiment en poussant vers le bas le ressort et en tirant.

2 - Insérez 2 piles AAA selon les instructions '+' et '-'. Note :

A - Ne pas mélanger deux types de piles différentes, ou de vieilles piles avec des nouvelles.

B - Si vous n'utilisez pas votre télécommande durant une longue période, veillez à retirer les piles afin d'éviter la corrosion.

C - Afin déviter la corosion qui provoque des dommages sur les appareils électriques, veillez à remplacer immédiatement les piles usées. Lorsque la télécommande semble ne pas fonctionner correctement, remplacez les deux piles.

D - La durée de vie des piles n'excède pas 6 mois. Cette durée peut varier selon les produits et I'utilisation.

#### Utilisation de la télécommande

Pointez la télécommande vers le rayon optique de votre lecteur DVD. A réception du signal, l'appareil fonctionnera en conséquence.

La description des boutons utilisés dans ce manuel, est fonction des touches situées sur l'appareil. Vous pouvez également utiliser votre télécommande afin de réaliser les mêmes opérations.

#### Note :

 $A - Le$  rayon optique de la télécommande ne doit pas être obturé par la lumière directe, ou par une forte source de lumière, telle que celle d'un halogène, cela pounait causé des interférences et entraver le bon fonctionnement de la télécommande.

B - Lorsqu'une télécommande similaire est utilisé dans la nême pièce, ou lorsque cet appareil est utilisé près d'un autre appareil à infrarouge, des interférences peuvent enpêcher le bon fonctionnement de la télécommande.

C - Ne placer aucun objet sur la télécommande, cela provoquerait une utilisation inutile des touches et des piles.

D - Ne pas obstruer la lentille de la télécommande, cela pourrait causé des interférences et entraver le bon fonctionnement de la télécommande.

 $E$  – Ne placer aucun objet entre la télécommande et le lecteur.

F - La télécommande fonctionne au maximum à 5 mètres du lecteur. Si cette distance se réduit, veuillez remplacer les piles.

,i I

#### CONNEXION A UN AMPLIFICATEUR

# **INSTALLATION**

#### CONNEXION A UN TELEVISEUR

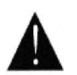

Pour des raisons de sécurité, avant de raccorder ou changer le raccordement, mettez le lecteur hors tension et débranchez la fiche d'alimentation de la prise murale.

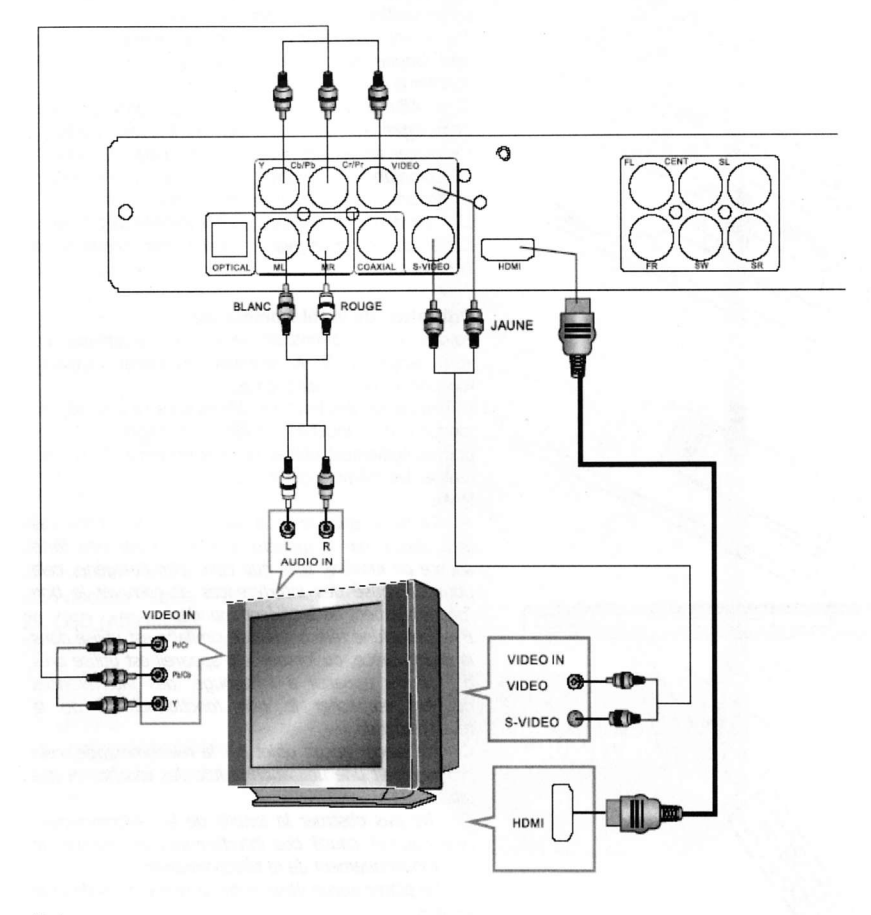

#### Notes:

3 Modes de connexion de la sortie AV du lecteur au téléviseur :

- Câble S-Vidéo et câble audio gauche/droit
- Câble vidéo composite et câble audio gauche/droit
- Câble HDMI

Connexion audio à un amplificateur stéréo

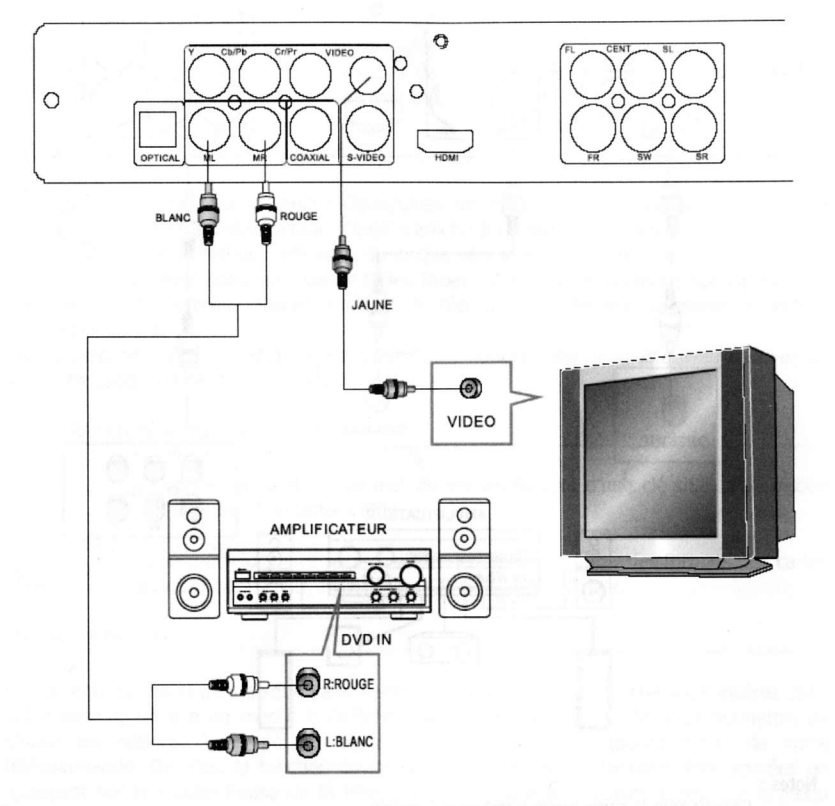

#### Note:

Réglez l'amplificateur sur le mode correspondant. Pour plus de détail, reportez-vous au mode d'emploi de votre amplificateur.

Connectez la TV à l'entrée Vidéo du lecteur Connectez l'amplificateur à l'entrée Audio du lecteur

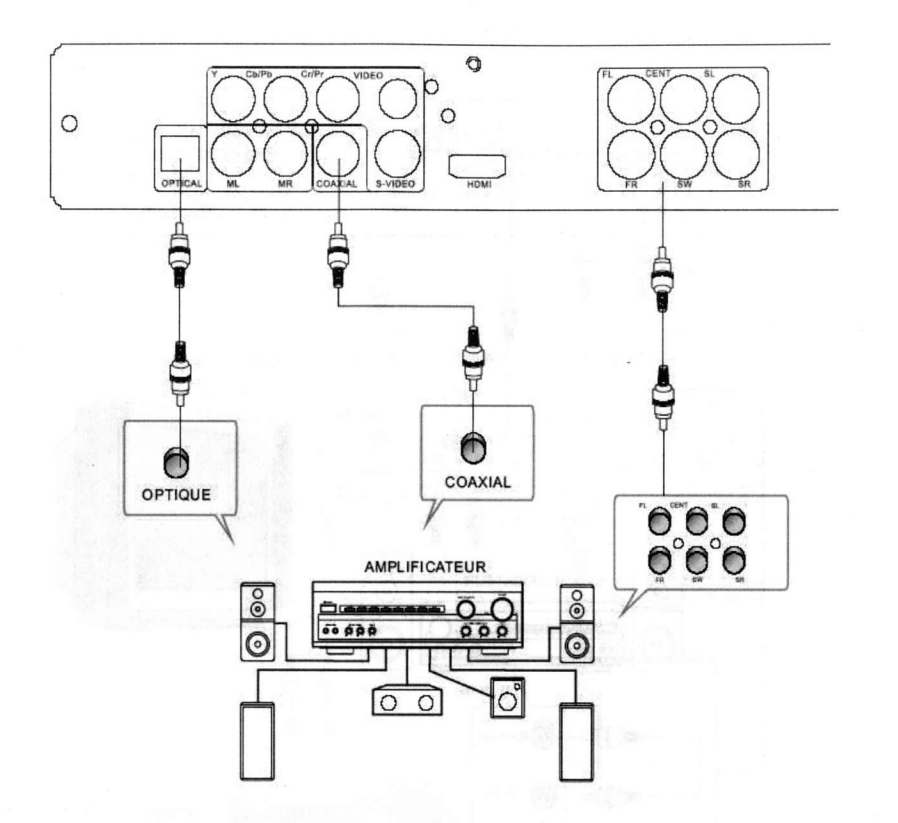

#### Notes :

- Sélectionnez la sortie audio numérique Coaxiale
- Connectez la sortie audio du lecteur au mode RAW ou PCM
- Connectez l'amplificateur à l'entrée AV du lecteur

# COMMENT ALLUMER VOTRE LECTEUR DVD

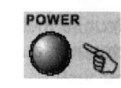

Appuyez sur la touche ON de votre lecteur ou de votre télécommande.'Lecture' s'affiche à l'écran. S'il n'y a pas de disque dans le lecteur DVD, 'No Disc' sera affiché à l'écran et sur le lecteur DVD.

#### CoMMENT INSERER UN DISoUE DANS LE PLATEAU

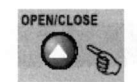

OPENICLOSE Appuyez sur la touche Open/Close de votre télécommande ou sur la façade avant de votre lecteur, 'Open' s'affiche à l'écran. Placez délicatement le disque dans le plateau (étiquette du disque vers le haut - les disques double face ont un mini sommaire sur une des faces). Appuyez de nouveau sur Open/Close

pour fermer le plateau, 'Close' apparaît à lécran et le lecteur démarre la lecture automatiquement.

Note : Certains disques n'ont pas le lancement automatique intégré, vous devrez appuyer sur la touche Lecture ou Entrée afin de lancer la lecture

#### PORT USB / LECTEUR MULTICARTE

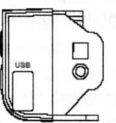

La connexion USB 2.0 permet de lire les fichiers d'une clé USB, d'un disque dur externe, d'un lecteur MP3.

Le lecteur Multicarte permet de lire les fichiers à partir des formats des cartes suivants : MMC, SD, MS/MS Pro, CF, SMC, Micro Driver.

#### LECTURE DE DISQUES

Le contenu du menu d'un disque varie selon chaque type de disque que vous insérez dans votre lecteur. S'il y a un menu, il s'affichera automatiquement afin de vous permettre de choisir les options. Vous pouvez également appuyer sur la touche Menu de votre télécommande. De plus, la fonction pause et la fonction lecture peuvent être activées en appuyant sur la touche Pause de la télécommande. D'autres fonctions telles que le Menu Lecture, la lecture des Titres, la lecture de séquences, etc. sont proposées.

#### Menu Lecture

1 - Appuyez sur la touche Menu

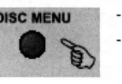

pisc MENU L'écran TV affiche la base du menu (lorsqu'un DVD est inséré).<br>Lorsqu'un disque SVCD ou VCD2.0 est inséré, le menu SVCD

Lorsqu'un disque SVCD ou VCD2.0 est inséré, le menu SVCD ou VCD2.0 s'affiche à l'écran (lorsque la fonction PBC est inactive) - Appuyez sur la touche PBC pour constater l'état.

La fonction PBC est initialisée lorsqu'un disque SVCD ou VCD2.0 est inséré.

2 - Lorsqu'un DVD est inséré, vous pouvez appuyer sur les touches directionnelles pour choisir les options dans le menu; pour un disque SVCD ou VCD2.0, vous pouvez appuyer sur les touches numériques afin de sélectionner la piste à lire.

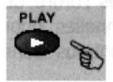

3 - Appuyez sur Entrée ou sur Lecture pour lancer la lecture.

4 - Retour en cours de lecture : Lors de la lecture d'un DVD, appuyez sur la touche Menu pour retourner au Menu principal; pour un SVCD ou VCD2.0, lorsque la fonction PBC est activée, appuyez sur la touche Menu (PBC) pour retourner au menu.

#### $5 - Stop:$

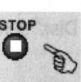

Lorsque vous appuyez sur la touche Stop une première fois, le lecteur se met en mode quasi-stop. Sur l'écran, s'affiche 'Quasi Stop'. Pour retourner au début de la piste, appuyez une seconde fois sur Stop.

En mode quasi stop, lorsque vous redémarrez la lecture, le lecteur reprend la lecture là où il s'est arrêté.

En mode Stop, lorsque vous appuyez sur Lecture, le lecteur DVD entre en mode de lecture de séquence.

Pour la protection du disque, avant d'éjecter le disque, veillez à arrêter la lecture si elle est lancée. Après avoir retiré le disque du plateau, appuyez de nouveau sur Open/Close pour fermer le compartiment à disque

Si vous n'utilisez pas le lecteur DVD pendant une longue période, veillez à le débrancher.

#### Lecture des titres

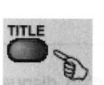

1 - Lors de la lecture d'un DVD, appuyez sur la touche Titre afin d'afficher à l'écran le contenu du titre du DVD.

 $2$  - Dirigez-vous avec les touches directionnelles pour choisir le titre que vous désirez lire, et appuyez sur Entrée. Vous pouvez également utiliser les touches numériques pour choisir.

3 - Le lecteur DVD commence la lecture par le chapitre I du titre choisi.

#### Lecture de Séouence

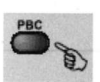

1 - Lorsqu'un SVCD ou VCD est chargé et que le mode PBC est activé, si vous appuyez sur la touche PBC, le mode se désactive. Le lecteur peut alors lancer le è mode de lecture de séquence. Appuyez sur la touche PBC pour activer de nouveau le mode PBC.

2 - Excepté pour les SVCD ou VCD, en mode Stop, lorsque vous appuyez sur Lecture, le lecteur lance le mode de lecture de séquence. Cette fonction peut être utilisée pour tous les formats de disque compatibles.

#### Programmation

L'option Programme vous permet de sélectionner des pistes (16 au maximum) et de les lire dans I'ordre choisi.

#### 1 - Menu Programme :

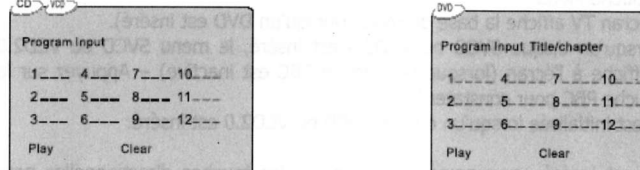

Si le mode PBC est activé, cette opération le désactivera, tandis que les pistes choisies seront lues dans l'ordre désiré.

2 - Utilisez les touches numériques pour sélectionner les chapitres/pistes dans l'ordre de lecture choisi. Appuyez ensuite sur Lecture ou utilisez les touches directionnelles pour sélectionner I'icône Lecture et appuyez sur Entrée. Les chapitres/pistes seront lus dans l'ordre programmé.

Vous pouvez programmer un maximum de 16 chapitres/pistes.

3 - Vous pouvez sélectionner les items dans le menu avec les touches directionnelles.

4 - Lors de la lecture de la programmation, si vous appuyez sur la touche Programme, la programmation sera affichée à l'écran et la lecture sera arrêtée. Vous pouvez appuyez sur Stop ou sur Lecture pour revenir au mode de lecture standard.

- $5 Notes:$
- Pour effacer une programmation, utilisez les touches directionnelles pour sélectionner la fonction'CLEAR' et appuyez sur Entrée.
- Pour modifier une programmation, utilisez les touches directionnelles pour sélectionner la fonction de modification et entrer la nouvelle programmation.
- 6 L'indicateur lumineux indique le programme en cour de lecture.

# **OPERATIONS COMPLEMENTAIRES**

#### **SELECTION DES PISTES**

0-10+ keys  $1 -$  Lors de la lecture d'un DVD, appuyez sur les touches numériques, dans le menu ou la page de titres pour sélectionner une piste. Pendant la lecture, vous pouvez entrer directement le numéro du titre déciré menu ou la page de titres pour sélectionner une piste. Pendant la lecture, vous pouvez entrer directement le numéro du titre désiré.

2 - Pour les SVCD ou VCD, lors de la lecture, appuyez sur les touches numériques pour sélectionner une piste. (Lors de la lecture d'une programmation et lorsque la fonction PBC est activée, vous pouvez uniquement appuyer sur K(M) pour passer à un autre titre).

3 - Pour les CD, HD-CD, appuyez directement sur les touches numériques pour sélectionner une piste.

4 - Lors de la lecture de disque de MP3/JPEG, appuyez sur les touches numériques pour sélectionner différentes pistes sur la liste.

Notes : Pour sélectionner une piste dont le numéro est compris entre 1 et 10, appuyez sur la touche correspondante (1-9, 10)

Pour sélectionner des pistes dont le numéro est supérieur à 10, appuyez sur la touche 10+ puis sur le numéro correspondant. Par exemple, pour sélectionner la piste 15, appuyez sur la touche 10+ et la touche numérique 5.

Si le numéro de piste choisi n'est pas disponible, l'entrée sera invalide.

#### SUIVANT / PRECEDENT

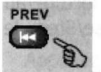

PREV  $1 -$  Pour passer au (à la) titre/chapitre/piste suivant(e), appuyez sur  $M$ .

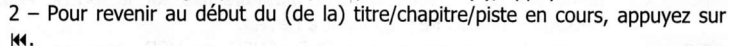

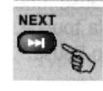

xgr Lorsque le chapitre/la piste lu(e) est le dernier du SVCD ou VCD et que la  $\Box$  fonction PBC est inactive, appuyez sur  $\mathbf{w}$  pour arrêter la lecture; Lorsque le chapitre/la piste lu(e) est le premier du SVCD ou VCD, appuyez sur k pour arrêter la lecture. En mode stop, les touches K(M) sont invalides.

Cette fonction dépend de la configuration du disque.

Vous pouvez rechercher en mode avance rapide (F.F.) ou retour rapide (F.B.) durant la lecture.

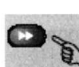

 $1 -$  Appuyez sur  $\rightarrow$  durant la lecture, pour explorer le disque. Appuyez à nouveau Sur la touche pour passer à la vitesse suivante. Cette fonction dispose de 4 vitesses : x2, x4, x8, x20. Chaque fois que vous appuyez sur cette touche, le

lecteur passe à la vitesse supérieure. Si vous appuyez 5 fois, le lecteur reviendra en mode lecture.

Lors de la lecture d'un DVD ou lors de la lecture d'un SVCD ou VCD - PBC activé, lorsque la fonction F.F. arrive au début d'un nouveau titre/chapitre/piste, le lecteur revient en mode lecture.

Appuyez sur Lecture pour arrêter la fonction F.F.

Lors de la lecture d'un CD, HD-CD, MP3, avec la vitesse F.F. x2, vous avez le son.

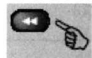

10 2 - Appuyez sur « durant la lecture pour explorer le disque. Appuyez à nouveau E) sur la touche pour passer à la vitesse suivante. Cette fonction dispose de 4 vitesses : x2, x4, x8, x20. Chaque fois que vous appuyez sur cette touche, le

lecteur passe à la vitesse supérieure. Si vous appuyez 5 fois, le lecteur reviendra en mode lecture.

Lors de la lecture d'un DVD ou lors de la lecture d'un SVCD ou VCD - PBC activé, lorsque la fonction F.R. arrive au début du titre/chapitre/piste, le lecteur revient en mode lecture. Appuyez sur Lecture pour arrêter la fonction F.B,

Lors de la lecture d'un CD, HD-CD, MP3, avec la vitesse F.B. x2, vous avez le son.

#### RALENTI

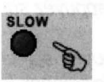

Appuyez sur la touche Ralenti (Slow) de la télécommande lors de la lecture, vous and a entrez dans le mode Ralenti. Cette fonction a six vitesses :  $1/2$ ,  $1/3$ ,  $1/4$ ,  $1/5$ ,  $1/6$ , 1/7. Chaque fois que vous appuyez sur cette touche, la lecture passe à la vitesse suivante. Si vous appuyez 7 fois, le lecteur reviendra au mode lecture

Appuyez sur la Lecture pour arrêter la fonction Ralenti.

PAUSE

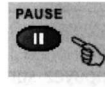

1 - Pendant la lecture d'un CD, HD-CD ou MP3/JPEG, appuyez sur Pause/Step pour suspendre la lecture. Appuyez sur Lecture pour relancer la lecture au même endroit. Si vous appuyez plusieurs fois sur la touche Pause/Step, le message'INVALID KEY' apparaît à l'écran.

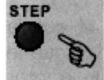

ETEP 2 - Pendant la lecture d'un DVD, SVCD ou VCD, appuyez sur Pause une première fois permet de suspendre la lecture. A chaque pression sur la touche, l'image avance d'un cadre; Appuyez sur Lecture pour arrêter la fonction Pause.

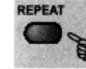

REPEAT LORS de la lecture d'un disque, appuyez sur la touche Repeat pour activer la fonction. Plusieurs options sont disponibles selon le disque inséré :

 $\bullet$  1 - Pour les SVCD, VCD, CD, HD-CD, ou MP3/JPEG, les 3 options sont : Off, Répétition d'une piste et Répétition du disque.

2 - Pour les DVD, les 3 options sont : Off, Répétition d'un Chapitre, Répétition d'un Titre. 3 - Pour les MP3/JPEG, il y a 4 options : Off, Répétition d'une piste, Répétition d'un dossier et Répétition du disque.

#### AFFICHAGE

# 1 - Chargement et lecture de DVD (2 pages)

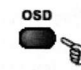

osp . Appuyez sur la touche OSD pour afficher la 1ère page :

Type de disque, titre  $*/*$  (numéro du titre en cours / nombre total de titres). Chapitre \*/\* (numéro du chapitre en cours / nombre total de chapitres), Temps écoulé.

- Appuyez à nouveau sur la touche OSD pour afficher la 2ème page :

- Langue \*/\* (le numéro de série de la langue / le nombre total de langue disponible) ou Off, Langue, type Audio, Sous-titre \*/\* (le numéro de série du sous-titre / le nombre total de sous-titre disponibles) ou Off, Angle \*/\* (le numéro de série de l'Angle / le nombre total d'Angles disponibles) ou Off.
- Appuyez une 3ème fois sur OSD pour désactiver l'affichage.
- 2 Chargement et lecture de SVCD (2 pages)
- Appuyez sur la touche OSD pour afficher la lère page :

Type de disque, piste \*/\* (numéro de la piste en cours / nombre total de pistes), Mute (muet), PBC, mode Repeat, Temps écoulé

- Appuyez à nouveau sur la touche OSD pour afficher la 2ème page :
- Langue \*/\* (le numéro de série de la langue / le nombre total de langue disponible) ou Off, Langue, type Audio, Sous-titre \*/\* (le numéro de série du sous-titre / le nombre total de sous-titre disponibles) ou Off, Angle  $*/*$  (le numéro de série de l'Angle / le nombre total d'Angles disponibles) ou Off.
- Appuyez une 3ème fois sur OSD pour désactiver l'affichage.
- 3 Chargement et lecture de VCD
- Appuyez sur la touche OSD pour afficher la page :
- Type de disque, piste \*/\* (numéro de la piste en cours / nombre total de pistes), Mute (muet), PBC, mode Repeat, Temps écoulé
- Appuyez à nouveau sur OSD pour désactiver l'affichage.
- 4 Chargement et lecture de CD, HD-CD, MP3/JPEG
- Appuyez sur la touche OSD pour afficher la page : Type de disque, piste  $*/*$  (numéro de la piste en cours / nombre total de pistes), Mute (muet), mode Repeat, Temps écoulé
- Appuyez à nouveau sur OSD pour désactiver l'affichage.

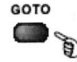

GOTO Vous pouvez utiliser la fonction Recherche pour sélectionner un numéro de Titre<br>
/ Chanitre / Piste ou pour aller à une partie spécifique d'un titre. Appuyez sur la / Chapitre / Piste ou pour aller à une partie spécifique d'un titre. Appuyez sur la touche Recherche de la télécommande pour afficher le menu et éditer les choix.

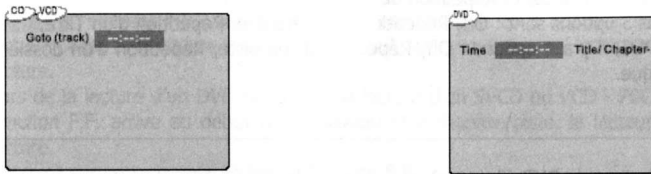

Appuyez sur les touches directionnelles pour sélectionner un(e) titre/chapitre/piste ou l'option Temps; Utilisez les touches numériques pour entrer le numéro du (de la) titre/chapitre/piste que vous voulez lire pour entrer le temps écoulé que vous voulez atteindre dans un disque ; Appuyez sur Entrée pour lancer la lecture.

Par exemple, entrer 01:23:56, la lecture débutera à une heure, vingt-trois minutes et cinquante-six secondes du disque. Si vous entrez un temps supérieur à celui que contient le disque, INVALID KEY (clé invalide) s'affichera à l'écran.

Note : Cette option ne fonctionne pas en mode Programmation.

Si la fonction PBC est activée, ce mode la désactivera.

Cette option ne fonctionne pas lors de la lecture de MP3/JPEG.

AUDIO

Appuyez sur les touches directionnelles gauche ou droite pour afficher le mode audio en cours.

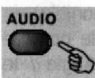

1 - Appuyez sur la touche Audio permet de passer d'un mode audio à l'autre.

2 - Appuyez à nouveau sur la touche Audio de la télécommande pour passer au mode audio suivant.

- Lors de la lecture d'un SVCD ou d'un VCD, il y a 5 modes audio : stéréo (VR), UL, R/R, UL Auto A/D détecte et R/R Auto A/D détecte. A chaque fois que vous appuyez sur cette touche, le cycle du mode audio revient au mode stéréo.

- Lors de la lecture d'un CD, HD-CD ou MP3, il y a 3 modes audio : stéréo (L/R), L/L, R/R. Notes : Passez au mode L/L Auto A/D détecte ou R/R Auto A/D Détecte pour avoir différentes antistrophes (vous pouvez avoir une antistrophe par chanson, selon le contenu du disque).

Lors de la lecture d'un film sur VCD avec "dual language", appuyez sur les touches L/R pour choisir la langue désirée.

#### LANGAGE

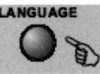

LANGUAGE Lors de la lecture du disque, appuyez sur la touche Audio de la télécommande pour afficher les informations sur la version.

Lorsqu'un DVD ou SVCD est enregistré en plusieurs langues, vous pouvez utiliser cette option pour modifier temporairement la version.

Appuyez sur la touche Audio jusquâ ce que la langue désirée soit sélectionnée. Par exemple, 'Icône Langue: [1 Anglais DTS 6CH] ou [OffJ' (la disponibilité des versions dépend du disque)

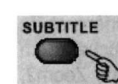

Appuyez sur la touche Sous-titres de la télécommande et les informations sur la fonction Sous-titres s'afficheront.

Lorsqu'un DVD ou SVCD est enregistré avec des Sous-titres, vous pouvez utiliser la fonction pour afficher les Sous-Titres. Par défaut, cette fonction est désactivée. L'écran affiche donc Sous-titres Off.

Pour afficher les Sous-titres, appuyez à nouveau sur la touche Sous-Titres. La langue par défaut et son numéro de série seront affichés dans la fenêtre d'information et les Sous-titres seront dans cette langue.

Il y a 8 langues de Sous-titres disponibles : Anglais, Français, Espagnol, Allemand, Portugais, Chinois, Japonais, Italien. Appuyez sur la touche Sous-titres jusqu'à ce que la langue désirée soit sélectionnée. Par exemple, 'Icône Sous-titres : [1 Anglais DTS 6CH] ou [Off]' (la disponibilité des Sous-titres dépend du disque).

Pour désactiver l'option, appuyez sur la touche Sous-titres jusqu'à ce que Sous-titres Off s'affiche à l'écran.

ANGLE DE CAMERA

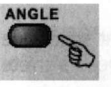

Pendant la lecture du disque, appuyez sur la touche Angle de la télécommande, l'icône Angle s'affiche à l'écran. Dans certains disques, quelques scènes ou séquences sont filmées sous plusieurs angles. Si cette option est disponible, vous pouvez utiliser la fonction Angle.

Appuyez à nouveau sur la touche Angle pour passer à l'angle de caméra suivant. Si plusieurs angles sont disponibles, le numéro d'angle sur le nombre total d'angles s'affichera à l'écran. Par exemple : 'Icône Angle [\*/\*] ou [Off]'; Si l'écran affiche ¼, il existe 4 angles de caméra disponibles et que vous êtes en train de regarder le  $1<sup>er</sup>$ .

(Cette option dépend du disque. 5i elle n'est pas disponible, INVALID KEY (clé invalide) s'affichera à l'écran)

SYSTEME TV

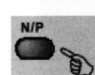

Appuyez sur la touche N/P de la télécommande pour afficher le système TV en

cours.<br>Appuyez à nouveau sur la touche N/P pour changer le système TV. 4 systèmes sont disponibles : NTSC, PAL60, PAL et AUTO. A chaque fois que vous appuyez

sur la touche, vous passer au système TV suivant. Si vous appuyez 5fois sur la touche, la fonction revient au début.

Notes : Si le mode AUTO est sélectionné, le lecteur choisira la meilleure définition pour le disque lu.

Si le lecteur n'est pas en plein écran (Note : Le programme Ecran Large n'atteindra jamais le plein écran) ou en noir et blanc, appuyez sur la touche N/P pour adapter la fonction à votre TV (NTSC ou PAL).

Lorsque la lecture se fait sur un système TV différent, les fonctions de certains disques peuvent ne pas être intactes.

Le mode Auto est recommandé.

#### **PSCAN**

 $\mathfrak{h}$ 

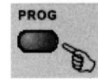

PROG Commutateur de sortie Vidéo, cette fonction permet de choisir l'une des options<br>suivantes : INTERLACE-YUV, TV-RGB, P-SCAN, PC-VGA, S-VIDEO. Si votre téléviseur ne possède pas la fonction Progressiv Scan, celle-ci sera indisponible sur votre lecteur.

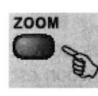

 $z$ oom  $1 -$  La fonction Zoom vous permet d'agrandir, de faire un zoom arrière et de vous déplacer sur une image. Appuyez à plusieurs reprises sur la touche Zoom pour activer la fonction et choisir le niveau de zoom désiré : Zoom1, Zoom2, Zoom3, Zoom1/2, Zoom1/3, Zoom1/4, Zoom Off.

Note : Le mode Zoom ne fonctionne pas lorsque le menu est affiché.

2 - Utilisez les touches directionnelles pour vous déplacer sur une image lorsque le niveau de zoom est sur Zoom 1, 2 ou 3.

REPETER UNE PARTIE SPECIFIQUE DU DISQUE

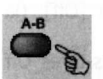

 $1$  – En mode lecture ou en mode avance rapide, appuyez une  $1<sup>ère</sup>$  fois sur la touche A-B ; 'REPEAT A-' s'affichera à l'écran. Cela indique le début de la boucle à répéter.<br>2 – Appuyez à nouveau sur la touche A-B: 'REPEAT A-B' s'affichera à l'écran.

Cela indique la fin de la boucle.

La lecture de la boucle du point A au point B se fera jusqu'à ce que vous arrêtiez le mode Repeat.

3 - Appuyez à nouveau sur la touche A-B pour annuler la sélection.

- Lors de la lecture d'un SVCD, VCD ou CD, vous pouvez répéter un segment specifique d'une seule piste. Lorsque la piste suivante commence, le mode A-B repeat s'arrête automatiquement.

- Lors de la lecture d'un DVD, vous pouvez répéter un segment spécifique d'un seul titre/chapitre.

#### CONTROLE DU VOLUME

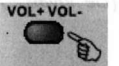

 $VOL+VOL = 1 - Vous pouver$  utiliser les touches de volume de la télécommande de votre TV ou de votre amplificateur pour contrôler le niveau sonore.

2 - Appuyez sur Vol+ pour augmenter le niveau sonore.

3 - Appuyez sur Vol- pour baisser le niveau sonore.

Note : Lors de la lecture d'un DVD à sortie PCM, ce mode ne fonctionne pas.

#### MUTE (MUET)

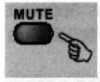

Appuyez sur la touche Mute vous permet de couper le son. 'MUTE' s'affiche à l'écran. Appuyez à nouveau sur la touche ou appuyez sur Vol+ pour retourner aux conditions normales.

- Notes : En mode Mute, le micro n'émet aucun son.
	- Si aucun son ne sort du lecteur, appuyez sur la touche Mute.

# CD RIPPING

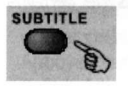

La fonction CD Ripping permet de transférer une piste Audio d'un CD vers une clé USB, un disque dur externe, un lecteur MP3.

En cours de lecture d'une piste, appuyez sur la touche SOUS-TITRE, le transfert s'effectue vers le port USB.

#### 3D SURROUND

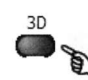

3D Appuyez sur la touche 3D de la télécommande; ls informations du mode 3D Surround en cours s'afficheront. Appuyez sur les touches directionnelles pour sélectionner les items du menu, appuyez sur la touche 3D pour sortir du menu.

Utilisez les flèches Haut/Bas et appuyez sur Entrée pour choisir le mode Surround.

'EQ:FAZZI'est sélectionné comme sur le graphique ci-dessous :

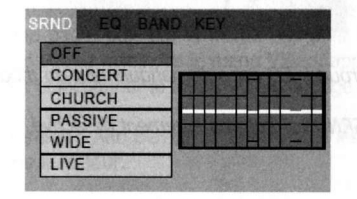

EQ **STANDARD** CLASSIC ROCK JAZZ POP USER

'EQ:[STANDARD]' est sélectionné comme sur le graphique ci-dessous :

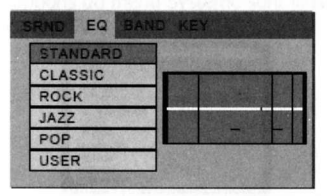

'EQ: [CLASSIC]' est sélectionné comme sur le graphique ci-dessous :

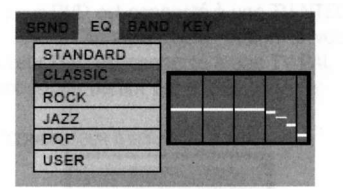

'EQ:[ROCK]' est sélectionné comme sur le graphique ci-dessous :

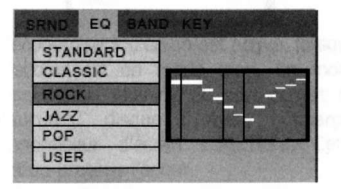

'EQ:[POP]' est selectionné comme sur le graphique ci-dessous :

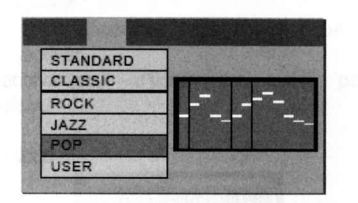

'EQ:[USER]' est sélectionné comme sur le graphique ci-dessous, le graphique peut varier selon vos paramètres : Appuyez sur les flèches Gauche/Droite pour sélectionner le mode. Puis appuyez sur les flèches Haut/Bas pour ajuster les valeurs.

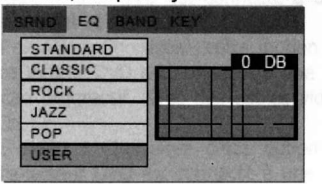

Afficher le mode (Band) : Ajuster la clé :

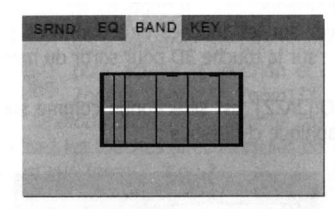

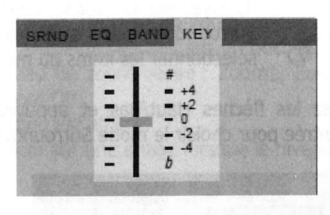

Notes : Lorsque les paramètres sont en mode Surround, EQ est automatiquement en mode standard.

Lors les paramétrages sont en mode EO, SRND est automatiquement désactivé.

# **PARAMETRAGES**

#### PARAMETRAGES

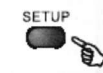

serup Appuyez sur la touche SETUP (paramétrage), le menu principal s'affiche. Lorsque le menu s'affiche, la lecture se met en pause.

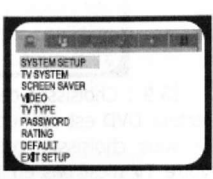

Appuyez sur les flèches gauche et droite pour sélectionner l'icône d'une page, puis sur la flèche Bas pour l'activer. Par exemple, si vous voulez atteindre le menu Vidéo, appuyez sur la flèche Droite pour sélectionner le menu Vidéo, la page sera affichée à l'écran.

Attention : Afin d'avoir accès à toutes les options du paramétrage, un DVD doit être insérer dans le lecteur.

MENU **MENU** 

#### 1- Menu Système

Les options du menu Système sont illustrées comme suivant : 80 100 100 100 100 100

\* SYSTEME TV

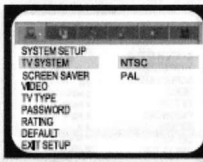

- Off : Choisissez cette option pour le désactiver.

L'économiseur d'écran est activé par<br>défaut défaut.

\* VIDEo

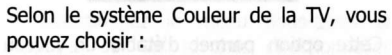

- NTSC : Choisissez cette option si votre lecteur DVD est connecté à une TV NTSC

PAL : Choisissez cette option si votre lecteur DVD est connecté à une TV PAL L'option par défaut est NTSC.

\* ECONOMISEUR D'ECRAN

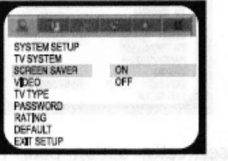

Si l'économiseur d'écran est activé, lorsque le lecteur est en mode stop, en mode pause depuis plus de 60 sec. ouvert ou<br>qu'aucun disque n'est chargé, disque n'est l'économiseur d'écran s'affichera. Cette fonction protège l'écran.

- On : Choisissez cette option pour l'activer.

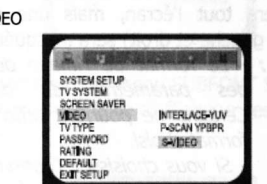

Interlace-YUV: Choisissez cette option si votre lecteur DVD est connecté à une TV avec des câbles vidéo Y, Cb, Cr

P-SCAN : Choisissez cette option si votre lecteur DVD est connecté à une TV à scan progressif, avec des câbles vidéo Y, Cb, CT

- S-Vidéo : Choisissez cette option si votre lecteur DVD est connecté à une TV avec un câble S-Vidéo

- Notes : Lorsque la sortie vidéo de votre lecteur est une sortie vidéo composite, vous pouvez choisir n'importe quelle option.
	- Choisisæz P-SCAN si votre læteur DVD esf TV à scan progressif

\* TYPE DE TV

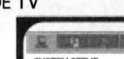

\* MOT DE PASSE

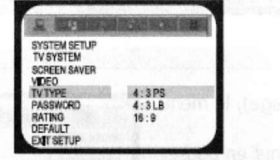

16:9 : Choisissez cette option si votre lecteur DVD est connecté à une TV 16:9. Si vous choisissez cette option et que votre TV n'est pas en 16:9, les images à l'écran apparaftront déformées en raison de la compression verticale.

- 4:3 LB (LetterBox) : Choisissez cette ootion si votre lecteur DVD est connecté à une TV à proportion normale. Vous verrez les films dans leur format d'origine (format hauteur/largeur). L'écran ne sera pas entièrement occupé verticalement par l'image. En haut et en bas de l'écran, æuvent apparaîtrent les bandes noires oour les films en 16:9.

- 4:3 PS (Pan&Scan) : Choisissez cette option si votre lecteur DVD est connecté à une TV à proportion normale. L'image occupera tout l'écran, mais une partie (bords gauche et droit) sera masquée.

Notes : - Le format de l'image dépend des paramètres du disque. Certains ne pourront afficher le format choisi.

> - Si vous choisissez l'option 16:9 pour un disque enregistré en 4:3, les bandes noires apparaîtront sur Ia gauche et la droite de l'écran.

- Vous devez ajuster le paramétrage de l'écran en fonction du type de TV que vous avez.

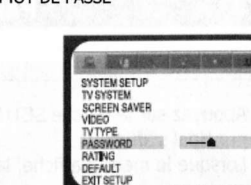

L'option Mot de Passe est désactivée par défaut, vous ne pouvez modifier le mot de passe ainsi que les limites dévaluation. Dans un premier temps, pour activer cette fonction, vous devez entrer le mot de passe par défaut (8888) - appuyez sur Entrée pour confirmer. Pour le modifier, l'ancien mot de passe sera demandé, puis le nouveau. Entrez un numéro à 4 chiffres (ce sera votre mot de passe).

\* CoNTRoLE PARENIAL

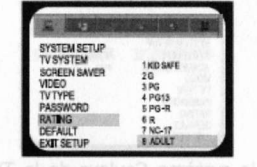

Cette option permet d'établir un niveau d'évaluation, de verrouiller l'accès à la lecture de certain DVD et de contrôler le type de DVD que votre famille regarde.

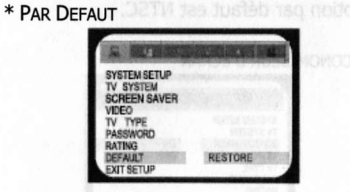

Choisissez cette option pour rétablir les paramètres par défaut.

#### 2 - Menu Langage

Les options du menu Langage sont illustrées comme suivant :

\* Sélectionnez le menu OSD et appuyez sur les touches directionnelles pour choisir une langue, Appuyez sur Entrée pour confirmer votre choix. Le lecteur affichera les menus dans la langue choisie.

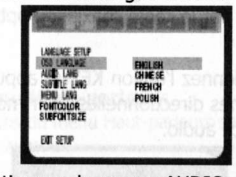

\* Sélectionnez le menu AUDIO LANG et appuyez sur les touches directionnelles pour choisir une langue. Appuyez sur Entrée pour confirmer votre choix. Si la langue est disponible sur le DVD en cours, le langage sera modifié.

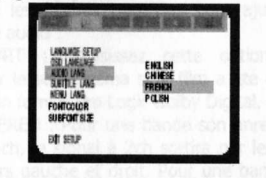

\* Sélectionnez le menu Sous-titres et appuyez sur les touches directionnelles pour choisir une langue. Appuyez sur Entrée pour confirmer votre choix. Si la langue est disponible sur le DVD en cours, les sous-titres seront affichés dans la langue choisie.

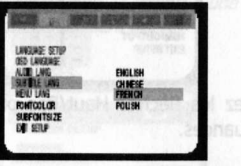

\* Sélectionnez MENU LANG et appuyez sur les touches directionnelles pour choisir une langue. Appuyez sur Entrée pour confirmer votre choix, Si la langue est disponible sur le DVD en cours, le menu sera affiché dans la langue choisie,

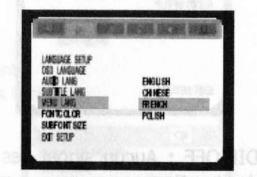

\* Sélectionnez le menu FONT COLOR oour choisir la couleur des sous-titres, Appuyez sur Entrée pour confirmer votre choix.

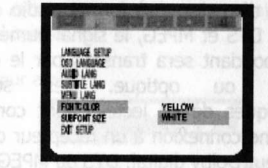

\* Sélectionnez le menu SUBFONT SIZE pour choisir la taille d'affichage des soustitres

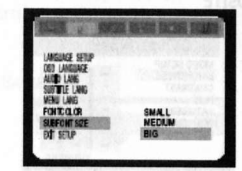

Notes : - Si le langage choisi n'est pas disponible, le langage par défaut du disque sera lu.

#### 3 - Menu Audio

Les options du menu Audio sont illustrées comme suivant :

\* Sélectionnez l'option Sortie Audio et appuyez sur les touches directionnelles pour choisir le mode de sortie audio. Appuyez sur Entrée pour confirmer votre choix, Il y a 3 mode de sorties audio : SPDIF/OFF, SPDIF/RAW et SPDIF/PCM.

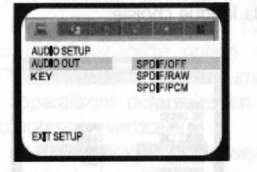

- SPDIF/OFF : Aucun signal des sorties coaxiale et optique,

SPDIF/RAW: Choisissez cette option si votre lecteur DVD est connecté à un ampli à câble coaxial ou optique. Lors de la lecture d'un disque à format audio dolby digital, DTS et MPEG, le signal numérique correspondant sera transmis par le câble coaxial ou optique. Les sorties numériques de ce lecteur sont conçues pour une connexion à un récepteur ou un décodeur Dolby digital, DTS ou MPEG.

#### 4 - Menu Vidéo

Les options du menu Vidéo sont illustrées comme suivant :<br>\* LUMINOSTTE \* LUMINOSITE

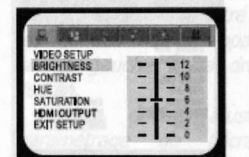

Utilisez les flèches Haut/Bas pour ajuster la luminosité.

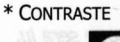

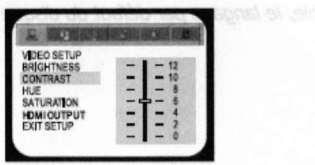

Utilisez les flèches Haut/Bas pour ajuster le contraste.

- SPDIF/PCM : Choisissez cette option si votre lecteur DVD est connecté à un ampli stéréo numérique à 2 canaux. Lors de la lecture d'un disque à format audio dolby digital et MPEG, le signal audio sera modulé dans un signal PCM à 2 canaux et passera par le câble coaxial ou optique.

\* Sélectionnez l'option KEY et appuyez sur les touches directionnelles pour modifier la fréquence audio.

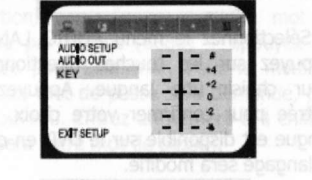

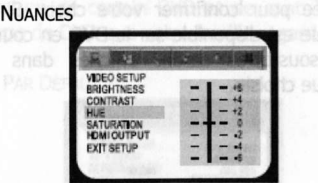

Utilisez les flèches Haut/Bas pour ajuster les nuances.

#### \* SATURATIoN

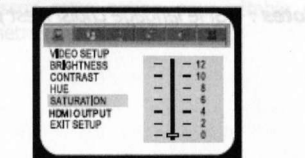

Utilisez les flèches Haut/Bas pour ajuster la saturation.

\* Résolution HDMI

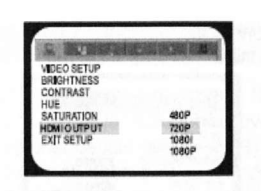

La fonction HDMi (High Definition Digital Multimedia Interface) permet de sélectionner le meilleur format Video et Audio disponible. Cette fonction supporte les format HDTV et fournit une qualité d'image haute définition, elle nécessite un signal numérique à haute vitesse (5Gbps) pour transférer des données audio compressées, de haute résolution

#### 5 - Menu Haut-parleurs

Les options du menu Haut-parleurs sont illustrées comme suivant : \* RETOUR CENTRAL

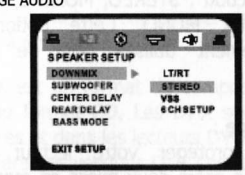

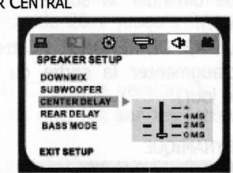

Utilisez les flèches Haut/Bas pour ajuster le mixage audio :

LT/RT : Choisissez cette option pour obtenir le son Cinéma si le film a été encodé avec un format Pro Logic Dolby Digital.

- STEREO : Pour une bande son enregistrée en 5.1ch, le signal à 2ch sortira par les hautparleurs gauche et droit. Pour une bande son 2ch, le signal stéréo sera activé.

- VSS : Choisissez cette option, pour une bande son enregistrée en 5.1ch, les effets Surround seront regroupés avec la bande son principale.

- 5.1 ch : Choisissez cette option pour activer le mode audio 5.lch. NorE: Si le DVD a une bande son 5.1ch, le mode 5.1ch æra activé. Si le DVD a une bande

son 2ch, le mode 2ch sera activé.

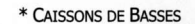

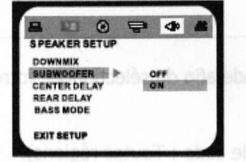

Il y a 2 modes dans cette option :  $OFF/ON$ . Lorsqu'elle est activée, le lecteur détectera<br>automatiquement l'entrée subwoofer. automatiquement Lorsqu'elle est désactivée, le lecteur ne détectera pas le caisson de basse.

Avec cette option, vous pouvez ajuster le retour central.

\* Retour arrière

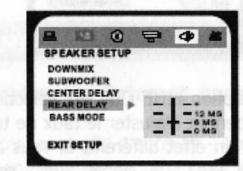

Avec cette option, vous pouvez ajuster le retour arrière.

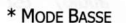

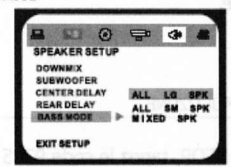

Il y a 3 modes dans cette option : ALL LG SPK, ALL SM SPK, MIXED SPK. Vous pouvez ajuster le volume du caisson de basse dans cette

# **LECTEUR DE CARTE ET USB**

Format des cartes supportées par le lecteur : MMC, SD, MS/MS Pro, CF, SMC, Micro Driver. USB supporté : USB 2.0

Retirez le disque du lecteur, puis insérez une carte ou USB, le lecteur cherchera automatiquement les répertoires de fichiers MP#/JPEG/MPEG-4/MPEG. Après la recherche, le lecteur lancera automatiquement la lecture du 1<sup>er</sup> répertoire.

Utilisez les touches directionnelles pour entrer dans la zone Répertoires et sélectionner celui désiré, la lecture du 1<sup>er</sup> fichier de ce dossier sera lancée. Vous pouvez aussi utiliser les touches directionnelles pour entrer dans la zone Fichiers et sélectionner celui que vous désiré. La lecture de celui-ci sera lancée. A l'écran s'affiche :

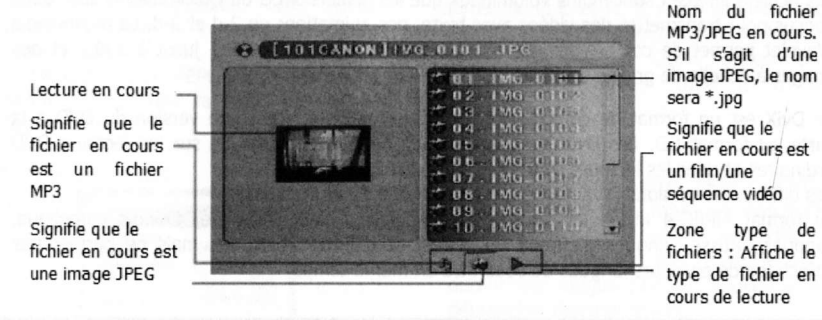

Notes : 1 - U-disque : - Lors de la lecture de fichiers JPEG, la vitesse de l'affichage est réduite à cause du taux de transmission au système.

- Les Hub USB, Clé USB et Souris USB ne sont pas supportés.

2 - En raison des limites autorisées, les XD cartes ne sont pas supportées.

3 - Les cartes CF et Micro Driver utilisent le même connecteur, la consommation du MicroDriver est moins importante que celle de la carte CF.

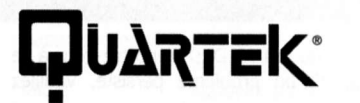

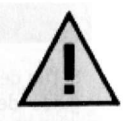

# **INFORMATIONS AUX UTILISATEURS**

Vous trouverez ci après les différents types de disques durs compatibles testés et certifiés par QUARTEK USA Trademark. Conseils pour le formatage et l'utilisation de votre disque dur externe AVANT TOUTES CONNEXIONS SUR VOTRE PLATINE QUARTEK :

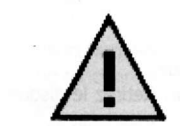

1) Formater votre disque en FAT32

2) Votre disque ne doit pas être partitionné.

3) Votre disque dur externe ne doit contenir d'autres fichiers que la Vidéo, la Musique et/ou les photos.

Dans le cas contraire cela peut provoquer des erreurs et/ou blocages de lecture de votre appareil

Utilisation d'un disque dur externe :

- 1) Eteignez votre lecteur,
- 2) Connectez le disque dur sur le port USB,
- 3) Rallumez votre lecteur pour la prise en charge du disque dur.

NOTE : Nous avons effectué des tests sur les principaux fabricants du marché. Le fait de ne pas mentionner toutes les autres marques ne signifie pas qu'ils ne soient pas compatibles avec votre platine.

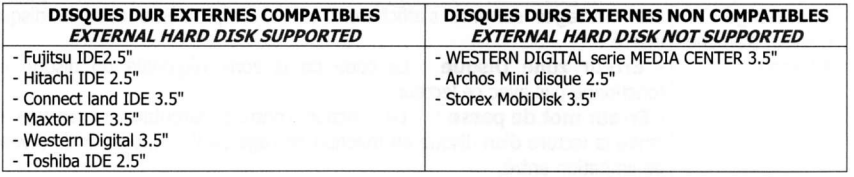

Pour toute question, contacter nous : tech@cls-trade.com

# **DEPANNAGES**

Si l'un des problèmes suivants survient lors de l'utilisation du lecteur DVD, reportez-vous à ce guide de dépannage afln de résoudre le problème. Si un problème persiste, veuillez contacter notre support technique.

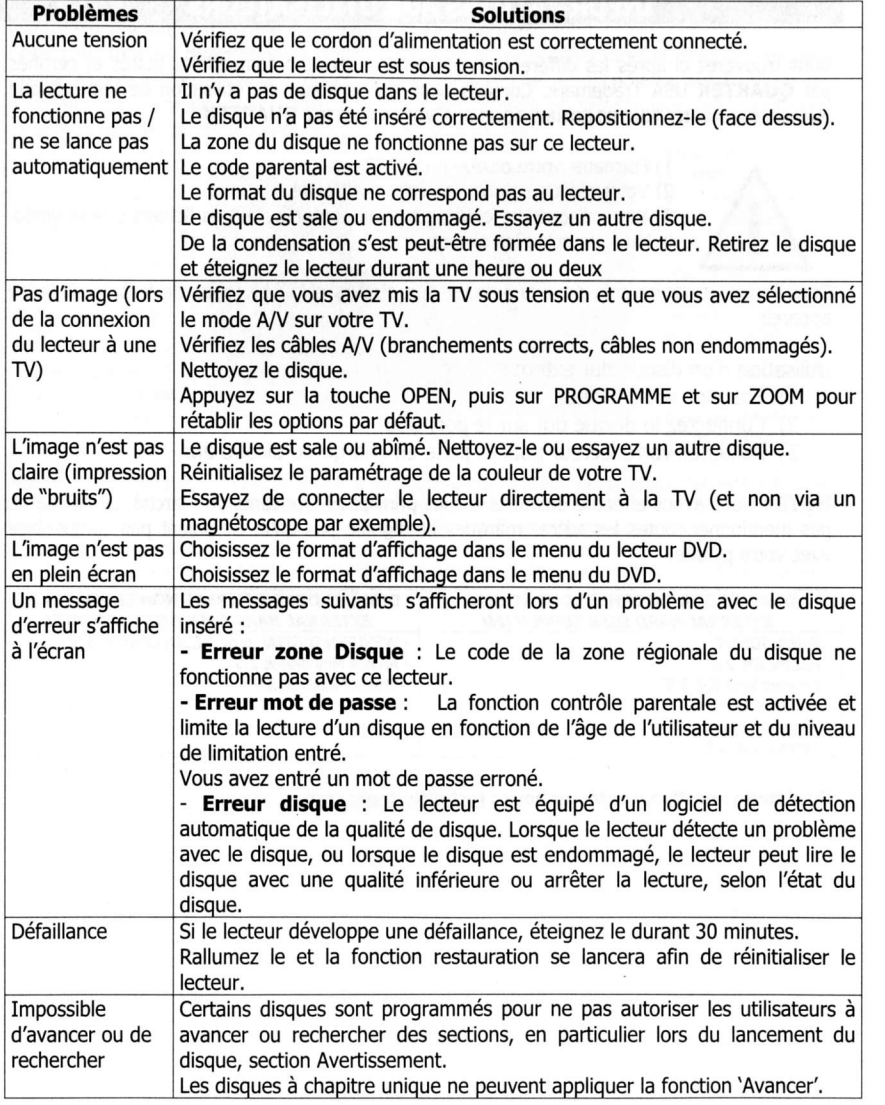

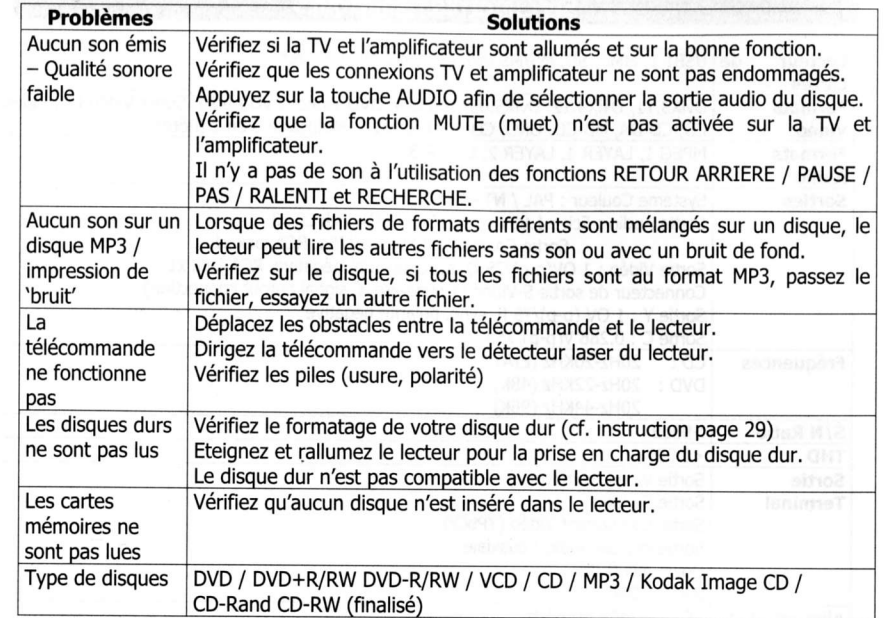

# **SPECIFICITES TECHNIQUES**

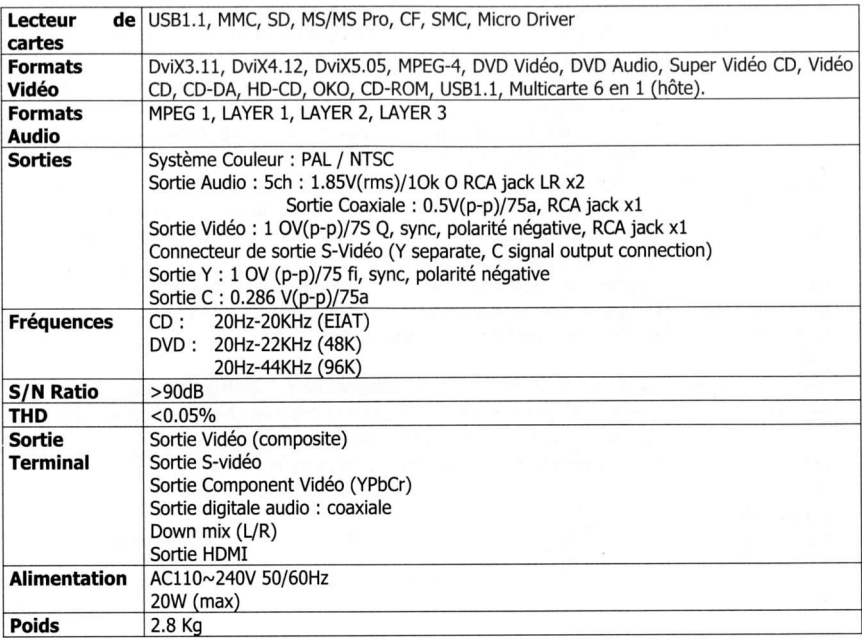

#### **ACCESSOIRES FOURNIS**

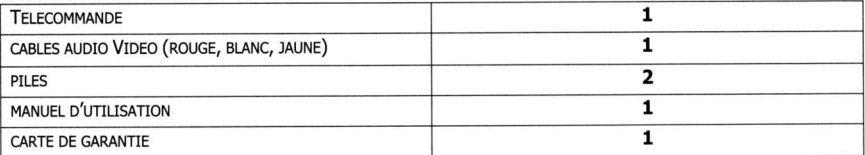

#### **COMMENT NOUS CONTACTER :**

WWW.QUARTEK-SYSTEM.COM CHOISISSEZ LE PAYS OU VOUS AVEZ ACHETE LE PRODUIT QUARTEK ET ENVOYEZ UN EMAIL AU DISTRIBUTEUR

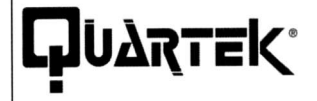

WWW.QUARTEK-SYSTEM.COM

**QUARTEK USA TradeMark**